## **Paypal Express**

PayPalPaypal Express bietet Ihren Kunden eine sehr schnelle Möglichkeit, direkt einzukaufen. Die Schnittstelle lässt sich leicht einrichten und Ihre Kunden sparen bis zu 4 Bestellschritte beim Einkauf im Shop.

Falls Sie noch keine Paypal-Express-API-Zugangsdaten haben, rufen Sie bitte den folgenden Link auf: [API-Berechtigung anfordern](https://www.paypal.com/cgi-bin/customerprofileweb?cmd=_profile-api-access&upgrade.x=1)

- Wählen Sie anschließend Option 2 aus und klicken Sie auf [API-](https://doku.osgtrade.de/doku.php?id=backend:api)Signatur anzeigen.
- Es öffnet sich eine Checkbox. Wählen Sie den Menüpunkt Fordern Sie eine API-Signatur an, wenn Ihr Warenkorb-…
- Sie erhalten dann eine Liste mit Informationen. Diese Werte müssen Sie im Shop im hier angezeigten Formular eintragen. Sie können auch den Sandboxmodus aktivieren, um die Paypal-Express-Schnittstelle in Ruhe zu testen.

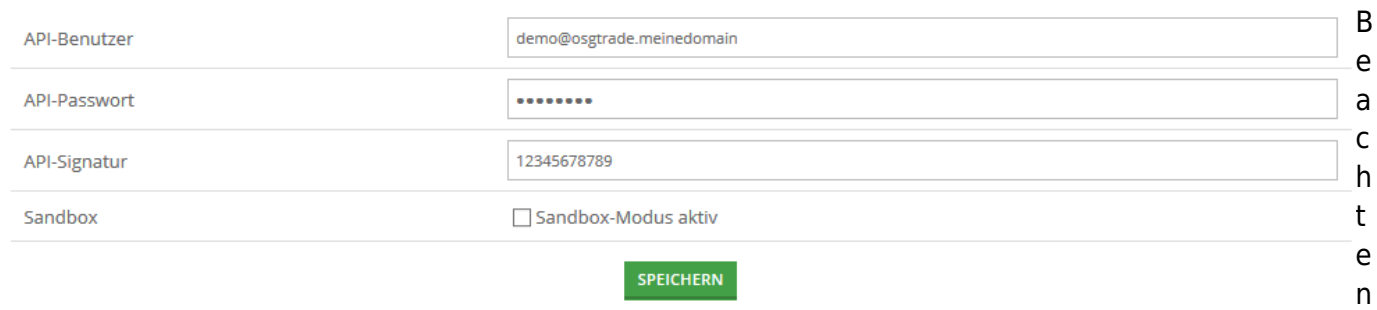

Sie bitte auch, dass Paypal Express in den [Zahlungsarten](https://doku.osgtrade.de/doku.php?id=backend:zahlungsarten) hinterlegt werden muss.

## **Bestellprozess**

Ein enormer Vorteil von Paypal Express besteht darin, dass die Kundendaten direkt im Shopprozeß aus Paypal exportiert werden. Im Warenkorb taucht ein Paypal-Button auf. Sobald Ihr Kunde diesen Knopf anklickt, wird er auf die Paypal-Seite weiter geleitet.

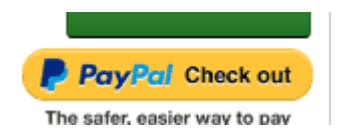